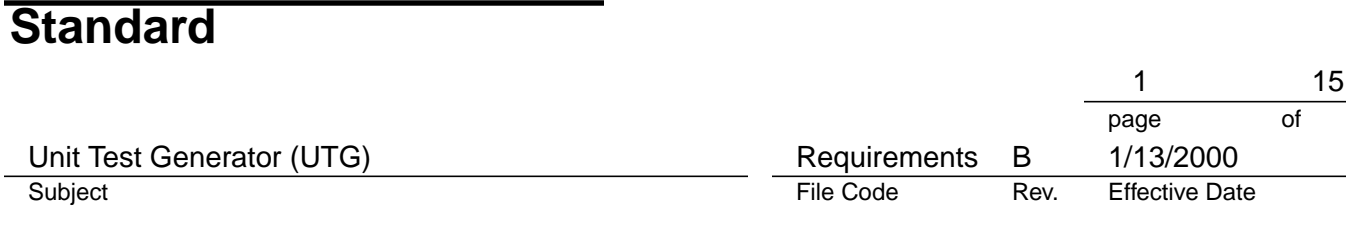

Cover Page

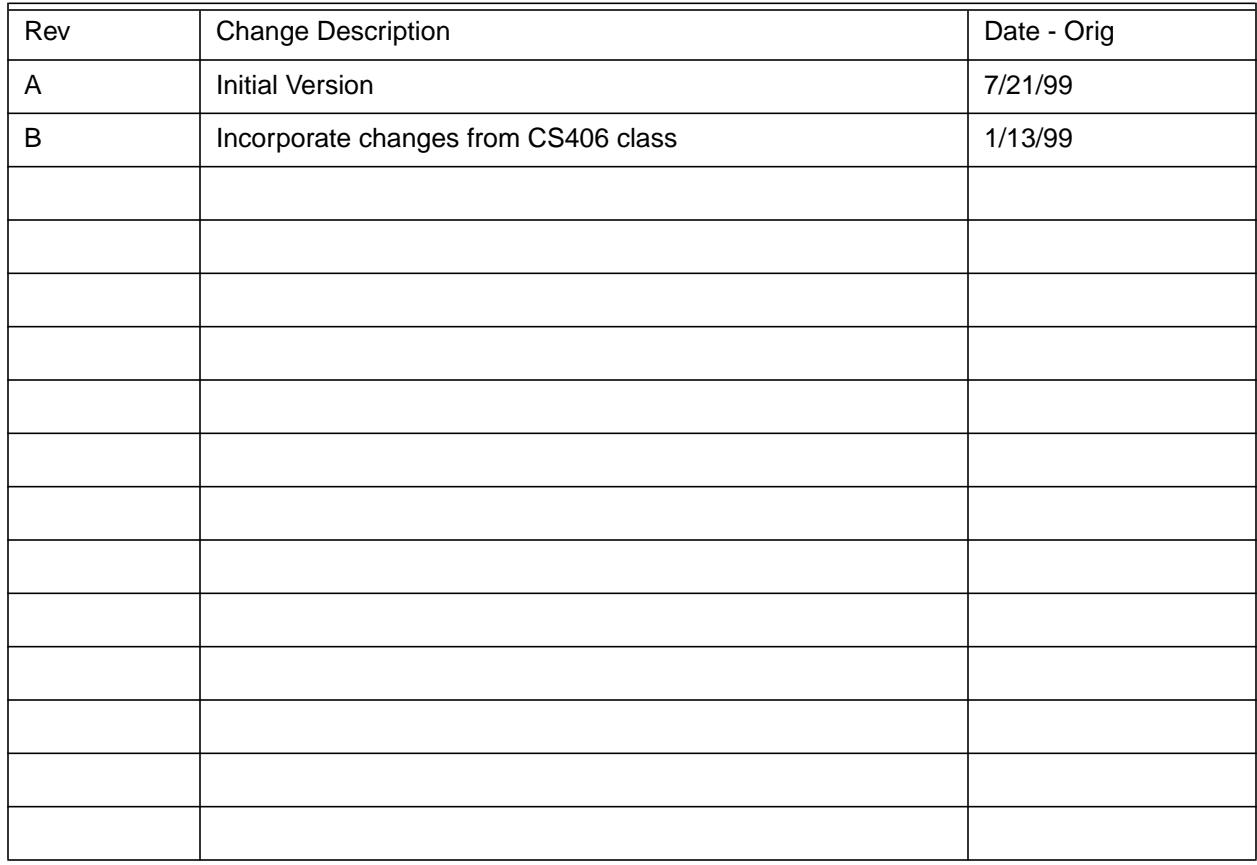

<span id="page-1-3"></span><span id="page-1-2"></span><span id="page-1-1"></span><span id="page-1-0"></span>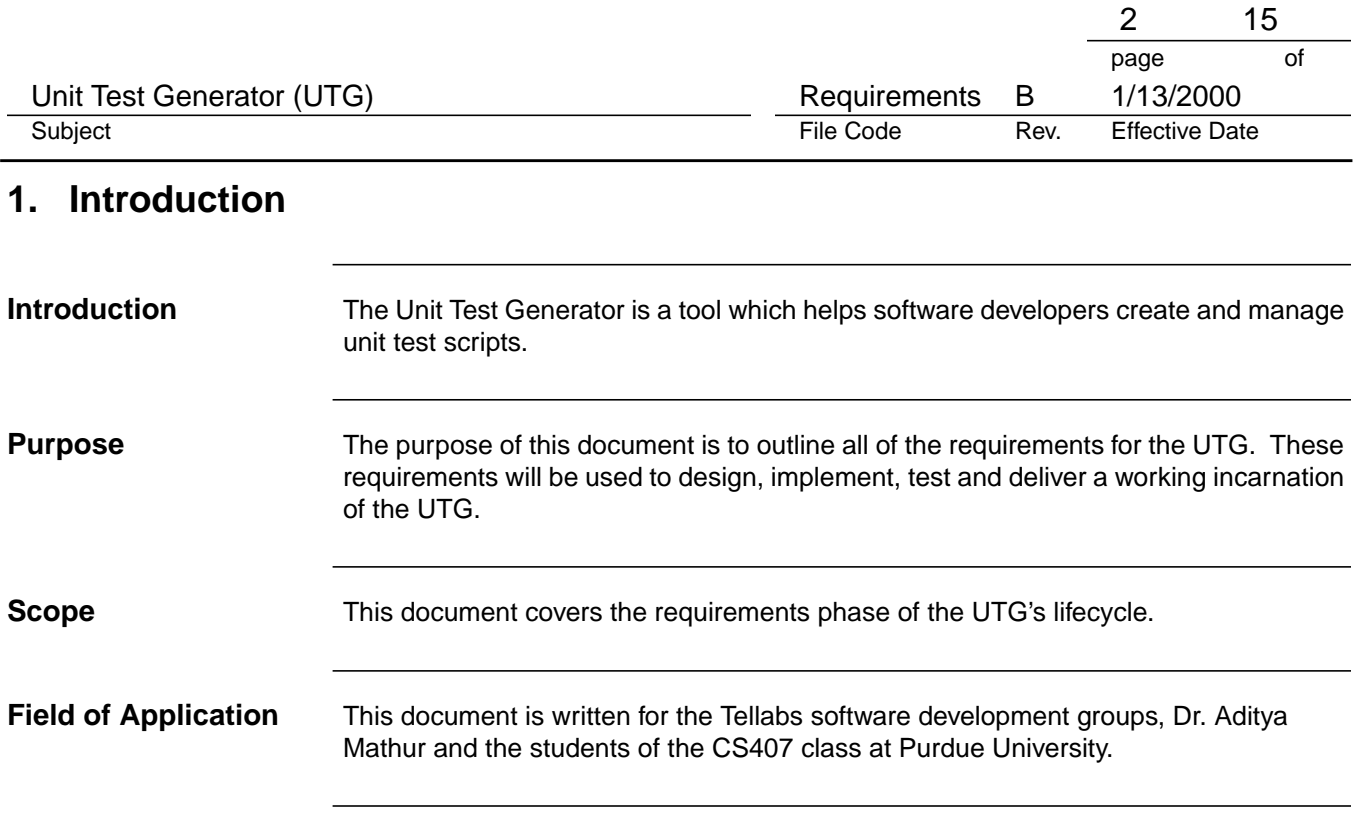

#### **Revision History**

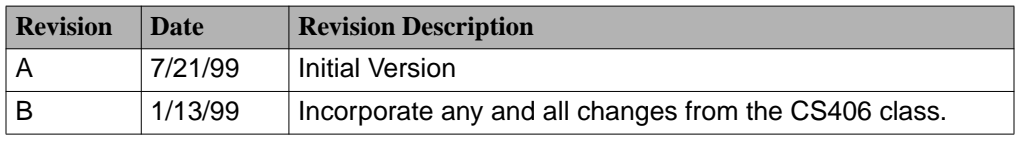

#### **Definitions**

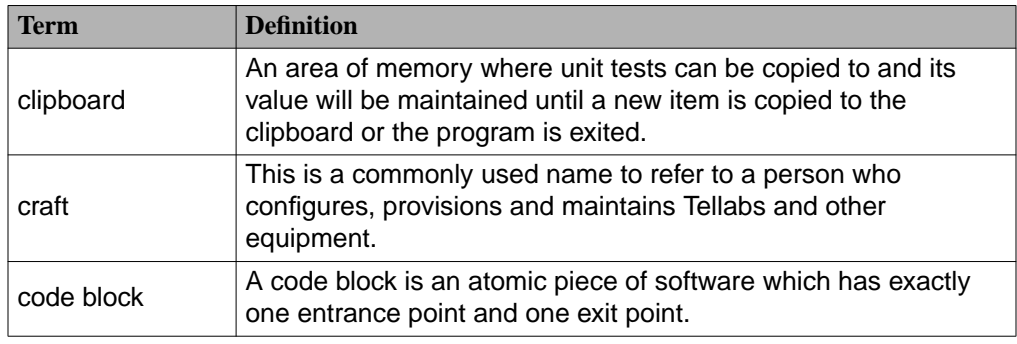

#### **Acronyms and Abbreviations**

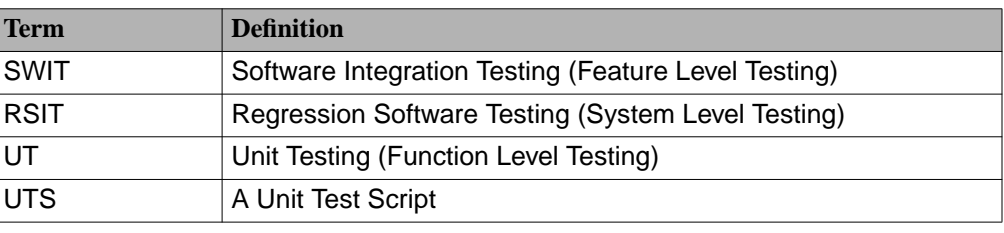

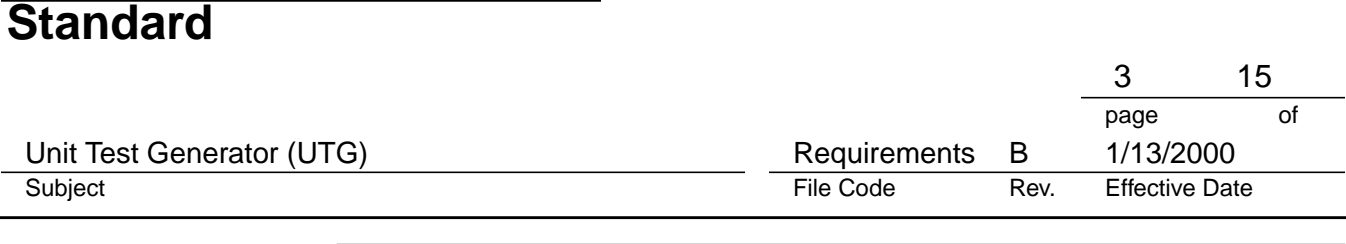

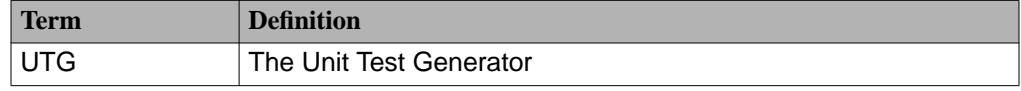

**Requirements Overview**

When dealing with system requirements it is important to remember several key concepts:

- Requirements are driven by the product and not necessarily vice versa.
- Requirement change when it is most inconvenient.
- There are few wrong answers but some answers are more right than others.
- Requirements are very often a wish list.

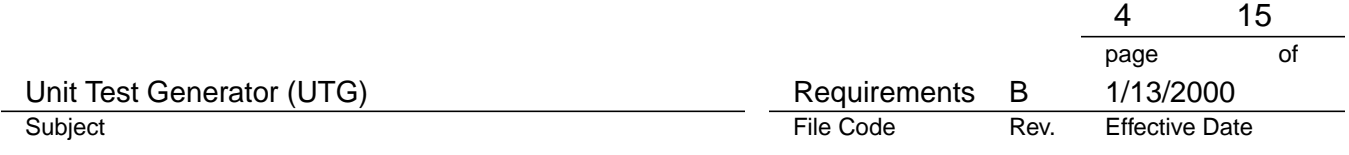

### **2. The Unit Test Generator**

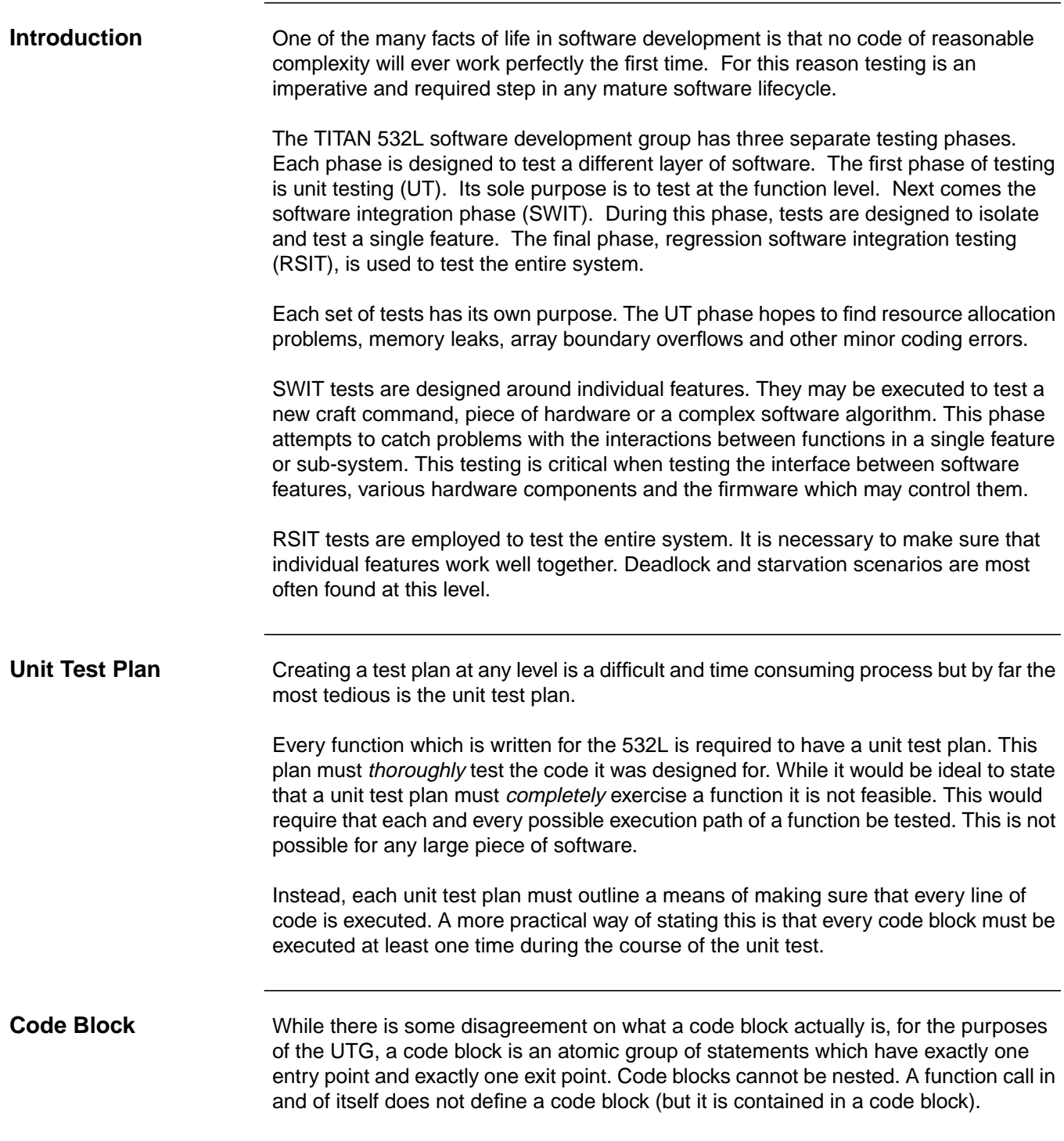

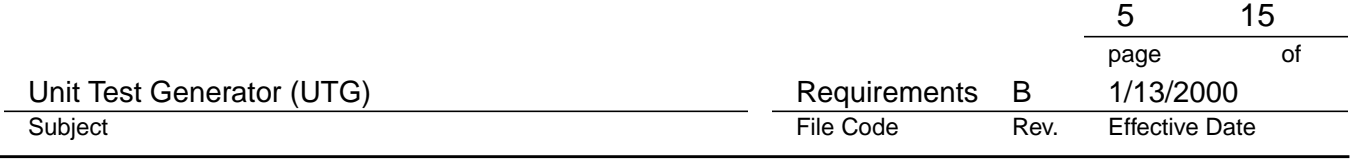

#### <span id="page-4-0"></span>**3. Unit Test Script File**

**File Format** Listed below are the different sections required in a Unit Test script. They are listed in order of appearance.

**File Header** This section is always the beginning of the file /\*\*\*\*\*\*\*\*\*\*\*\*\*\*\*\*\*\*\*\*\*\*\*\* BEGIN \*\*\*\*\*\*\*\*\*\*\*\*\*\*\*\*\*\*\*\*\*\*\*\* COPYRIGHT %G% %U% BY TELLABS OPERATIONS, INC. ALL RIGHTS RESERVED \* THIS DOCUMENT MAY NOT BE REPRODUCED WITHOUT THE WRITTEN PERMISSION OF TELLABS \* 4951 INDIANA AVENUE, LISLE, IL. 60532 \* \*\*\*\*\*\*\*\*\*\*\*\*\*\*\*\*\*\*\*\*\*\*\*\*\*\*\*\*\*\*\*\*\*\*\*\*\*\*\*\*\*\*\*\*\*\*\*\*\*\*\*\*\*\* \* \* Name: <*filename>*<br>\* Type: Unit Test Unit Test Script \* Originator: <Author> \* File: %M% \* Version: %I% \* Reference: <Reference Identifier> \* Description: Description \*\*\*\*\*\*\*\*\*\*\*\*\*\*\*\*\*\*\*\*\*\*\*\*\* END \*\*\*\*\*\*\*\*\*\*\*\*\*\*\*\*\*\*\*\*\*\*\*\*\*\*/ **Block Definitions** This section is optional Block Definitions: ================== <Block number>: <start row> <start col> <end row> <end col> ----------------------------------------------------------- **Summary:** This section is automatically generated by the UTG Summary: ======== 1) 2.1) 2.2) ----------------------------------------------------------- **Optional Section** This section can contain any data. The data here is only an example. Default Input: ============== -----------------------------------------------------------

*Continued on next page*

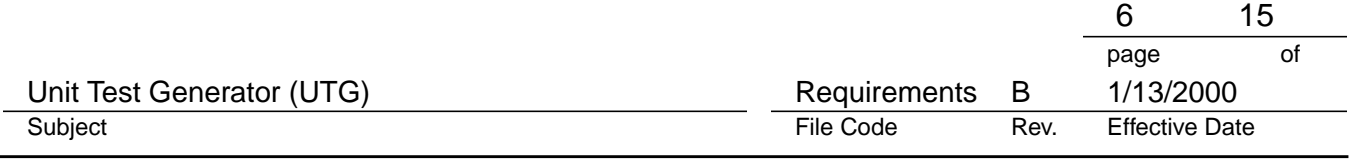

### **3. [Unit Test Script File \(cont.\)](#page-4-0)**

#### **Unit Tests**

Test  $[X | X.Y]$ Summary:

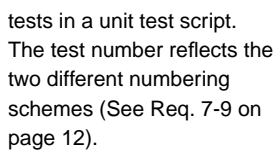

There will be from 1 to N unit

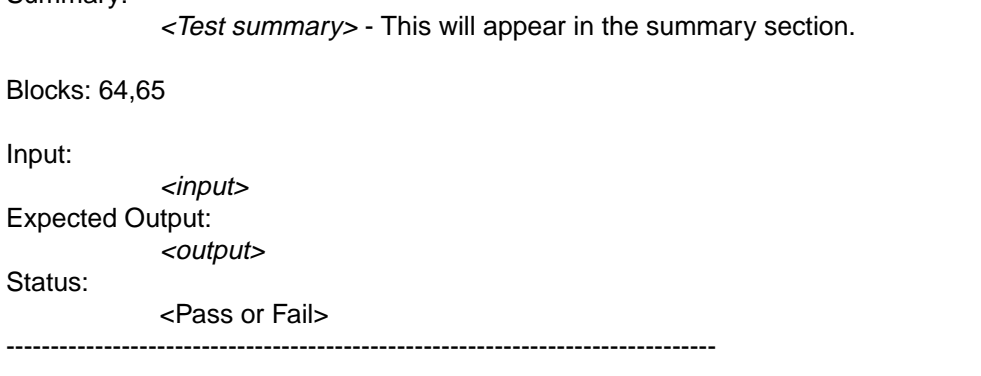

#### **Footer**

This must be the last section in the unit test script.

=========================================================== Date: Signature: -----------------------------------------------------------

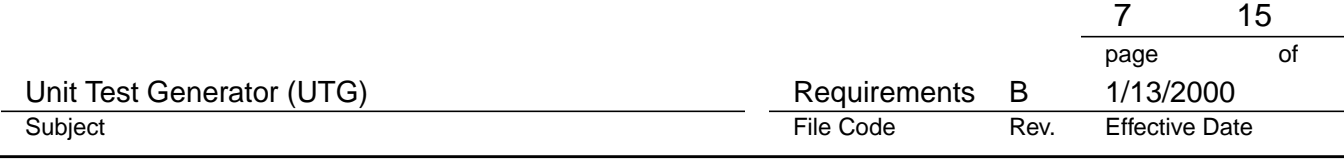

### **4. UTG Core Functionality**

<span id="page-6-0"></span>![](_page_6_Picture_120.jpeg)

If an existing UT script cannot be parsed by the UTG then the user must be notified so that the file can be reformatted. The user should be told which line(s) was affected as well as the section it was trying to read it as.

![](_page_7_Picture_85.jpeg)

# <span id="page-7-1"></span>**5. Source Code Requirements**

<span id="page-7-0"></span>![](_page_7_Picture_86.jpeg)

![](_page_8_Picture_109.jpeg)

#### **5. [Source Code Requirements \(cont.\)](#page-7-1)**

**Code Block Statistics**

When the user is finished creating or editing a unit test script, it should be possible to generate a code block usage report. This report will show the percentage of total blocks used in the UT script as well as number of times each block is used in the script. For instance, assume that there are 10 total code blocks. Block 1 is used 1 time, block 2 is used 2 times, block 3 and 4 are never used, and blocks 5 -10 are used a total of 4 times. The report may look something like:

| <b>Block Number</b>                      | <b>Usage</b>   |
|------------------------------------------|----------------|
| 1                                        | 1              |
| $\overline{2}$                           | $\overline{2}$ |
| 3                                        | 0              |
| 4                                        | 0              |
| 5                                        | 4              |
| 6                                        | 4              |
| $\overline{7}$                           | 4              |
| 8                                        | 4              |
| 9                                        | 4              |
| 10                                       | 4              |
| <b>Total Code</b><br><b>Block Usage:</b> | %80            |

*Table 5-1 Code Block Usage Report*

The above table layout is not necessarily the layout which should be used. The report is required to have the following information: the source code filename and path, the unit test filename and path, the current time and date and a table similar to the one listed above. The user should have the ability to save this report to a file.

![](_page_9_Picture_160.jpeg)

### <span id="page-9-1"></span>**6. Graphical User Interface**

### **GUI Functionality** Req. 6-1 A graphical user interface must be provided with the UTG.

- Req. 6-2 The graphical user interface must provide the following functionality:
	- **Open** an existing unit test or **C** file.
	- Generate a **New** unit test script
	- **Save** a unit test script under the current filename if one exists. If there is not currently a filename, the GUI must prompt the user for a name.
	- **Save** the current file **as** a different file.
	- **Quit** the UTG
- Req. 6-3 The GUI must provide a text widget to display the entire contents of **C** file.
- Req. 6-4 The GUI must provide a text widget to display the entire contents of a UT file.
- <span id="page-9-0"></span>Req. 6-5 A Code Block Widget must be provided to display the contents of a **C** file by code block.
- <span id="page-9-3"></span>Req. 6-6 A Unit Test Widget must be provided to display the contents of a UT file by unit test.
- <span id="page-9-2"></span>Req. 6-7 The GUI must also provide the user with the standard text editing capabilities: cut, copy, paste.

**Code Block Widget** [Req. 6-5](#page-9-0) The code block widget will only display a list of code block definitions. Each code block should be displayed on its own line and take the form:

**B** <block num>**: (**<start row> <start col>**)**, **(**<end row> <end col>**)**

If the user clicks on a block definition in this widget and a **C** text widget is active the text widget should warp to the beginning of the block definition. The first line of the code block should be centered in the widget.

*Continued on next page*

![](_page_10_Picture_67.jpeg)

# **6. [Graphical User Interface \(cont.\)](#page-9-1)**

![](_page_10_Picture_68.jpeg)

![](_page_11_Picture_160.jpeg)

### <span id="page-11-1"></span>**7. Editing Requirements**

- <span id="page-11-7"></span><span id="page-11-6"></span><span id="page-11-5"></span><span id="page-11-4"></span><span id="page-11-3"></span><span id="page-11-2"></span>**Editing** Req. 7-1 The UTG shall provide the ability to insert a new test into an existing test script.
	- Req. 7-2 The UTG shall support the ability to delete a test from an existing test script.
	- Req. 7-3 The ability to copy a test shall be supported.
	- Req. 7-4 The ability to cut a test from a script shall be allowed.
	- Req. 7-5 The UTG shall provide the mechanism to paste a test which was either cut or copied into an existing script.
	- Req. 7-6 The UTG shall provide the ability to undo one high level editing operation.
	- Obj. 7-7 The UTG should be able to undo up to 10 high level editing operations.
	- Req. 7-8 The UTG is responsible for numbering all tests.
	- Req. 7-9 Two levels of numbering are supported by the UTG.
	- Req. 7-10 The numbering scheme of a test can be changed by the user at any time.
	- Req. 7-11 The Summary section of a unit test script is automatically generated by the UTG.
	- Req. 7-12 Three default I/O modes are supported by the UTG. Auto update mode, manual update mode and no update mode.

#### **Test Level Editing**

- [Req. 7-1](#page-11-2) [Req. 7-2](#page-11-3)
- [Req. 7-3](#page-11-4)

[Req. 7-4](#page-11-5)

[Req. 7-5](#page-11-6)

[Req. 7-6](#page-11-7) [Obj. 7-7](#page-11-8) <span id="page-11-12"></span><span id="page-11-11"></span><span id="page-11-10"></span><span id="page-11-9"></span><span id="page-11-8"></span><span id="page-11-0"></span>The UTG will supply several high level editing features so that users are able to create and edit unit tests with greater ease. When the user decides to inset a new test, a unit test template should be inserted where at the current cursor position. This means that a new test can be inserted between two existing tests, at the beginning of a script or at the end of a script. In addition to being able to insert a new test, the user should be able to delete an existing test.

If the user decides to either cut or copy a test from a script then that test should be copied into the clipboard. Copying a test is a non-destructive operation. Cutting a test from a script copies it to the clipboard and then deletes it.

The user may also paste a test into a script. This operation should behave the same as the insert operation with the exception that the test is taken from the clipboard.

*Continued on next page*

![](_page_12_Picture_136.jpeg)

# **7. [Editing Requirements \(cont.\)](#page-11-1)**

![](_page_12_Picture_137.jpeg)

<span id="page-13-1"></span><span id="page-13-0"></span>![](_page_13_Picture_72.jpeg)

![](_page_14_Picture_52.jpeg)

## **9. Environmental and Other Requirements**

![](_page_14_Picture_53.jpeg)